# ESA了解SLBL对邮件地址的评估

### 目录

简介 必备条件要求 使用的组件 了解SLBL的工作 故障排除 相关信息

## 简介

本文介绍如何根据邮件发件人(邮件发件人)和邮件发件人标题(发件人)对邮件安全设备 (ESA)进行安全列表阻止列表(SLBL)评估。 供稿:Soren Petersen、Libin Varghese、Cisco TAC工程师

### 先决条件

### 要求

Cisco 建议您了解以下主题:

- 思科ESA
- AsyncOS
- 思科ESA反垃圾邮件功能
- 配置SLBL

### 使用的组件

本文档中的信息基于以下软件和硬件版本: 所有AsyncOS版本

本文档中的信息都是基于特定实验室环境中的设备编写的。本文档中使用的所有设备最初均采用原 始(默认)配置。如果您使用的是真实网络,请确保您已经了解所有命令的潜在影响。

## 了解SLBL的工作

收件人的SLBL列表根据邮件发件人地址和显示发件人地址进行评估。

发件人在asafelistor阻止列表中不会阻止设备扫描邮件中的病毒或确定邮件是否符合内容相关邮件策 略的条件。即使邮件的发件人在收件人的安全列表上,根据其他扫描设置和结果,邮件也可能不会

传送给最终用户。

启用安全列表和阻止列表时,设备会在反垃圾邮件扫描之前,立即根据安全列表/阻止列表数据库来 扫描邮件。如果设备检测到与asafelistor阻止列表条目匹配的发件人或域,则如果有多个收件人(且 收件人具有不同的安全列表/阻止列表设置),邮件将被拆分。

注意:当最终用户为其隔离区中的电子邮件选择"释放并添加到安全列表"时,如果信封发件人 和发件人信头不同,则会将两者添加到用户安全列表。

**注意:**如果用户阻止列表中已存在条目,则添加到安全列表可能会失败。

SLBL功能按以下顺序评估信封"邮件发件人"和"发件人"信头上的邮件:

1."发件人"标题中的完整电子邮件地址 2. "发件人"标题中电子邮件地址的域部分 3.信封"发件人"中的完整电邮地址 4.信封"邮件发件人"中电子邮件地址的域部分

该消息将被处理,直到满足第一个匹配。

#### **Configuration 1:**

User A@cisco.com has test@gmail.com added to Safelist.

Results: Recipient: A@cisco.com, mail from: random@yahoo.com From: test@gmail.com SLBL spam negative and SLBL graymail negative Recipient: A@cisco.com, mail from: test@gmail.com From: random@yahoo.com SLBL spam negative and SLBL graymail negative

#### **Configuration 2:**

User A@cisco.com has example@gmail.com added to Blocklist

Results: Recipient: A@cisco.com, mail from: random@yahoo.com From: example@gmail.com SLBL spam positive and SLBL graymail positive Recipient: A@cisco.com, mail from: example@gmail.com From: random@yahoo.com SLBL spam positive and SLBL graymail positive

#### **Configuration 3:**

User A@cisco.com has test@gmail.com added to Safelist and gmail.com added to Blocklist

Results: Recipient: A@cisco.com, mail from: random@gmail.com From: test@gmail.com SLBL spam negative and SLBL graymail negative Recipient: A@cisco.com, mail from: test@gmail.com From: random@gmail.com SLBL spam positive and SLBL graymail positive

#### **Configuration 4:**

User A@cisco.com has gmail.com added to Safelist and test@gmail.com added to Blocklist

Results: Recipient: A@cisco.com, mail from: random@gmail.com From: test@gmail.com SLBL spam positive and SLBL graymail positive Recipient: A@cisco.com, mail from: test@gmail.com From: random@gmail.com SLBL spam negative and SLBL graymail negative

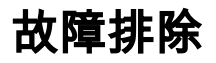

对SLBL所做的更改不会立即生效,可能需要几分钟才能同步。

## 相关信息

[思科安全电子邮件网关最终用户指南](https://www.cisco.com/c/zh_cn/support/security/email-security-appliance/products-user-guide-list.html) [思科安全电邮网关版本说明](https://www.cisco.com/c/zh_cn/support/security/email-security-appliance/products-release-notes-list.html) [修改最终用户安全列表阻止列表](https://www.cisco.com/c/zh_cn/support/docs/security/email-security-appliance/200343-How-to-modify-the-End-User-Safelist-Bloc.html) [使用Telnet测试SMTP电子邮件](https://www.cisco.com/c/zh_cn/support/docs/security/email-security-appliance/118234-technote-esa-00.html) [在ESA上测试反垃圾邮件功能](https://www.cisco.com/c/zh_cn/support/docs/security/email-security-appliance/117865-qanda-esa-00.html)